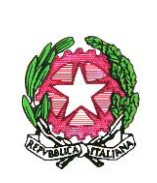

## *Ministero dell'istruzione e del merito*

Ufficio Scolastico Regionale per la Puglia

Direzione Generale

Ufficio I - Funzione vicaria. Affari Generali e gestione del personale dell'amministrazione - Politica scolastica

Bari, (fa fede la data del protocollo)

Ai Dirigenti Scolastici delle istituzioni scolastiche statali della Puglia **LORO SEDI**

> All'Equipe Formativa Territoriale Puglia **LORO SEDI**

Agli Animatori digitali e ai docenti del Team per l'innovazione per il tramite del Dirigente Scolastico dell'Istituzione di servizio

e, *p.c.,* Ai Dirigenti degli Uffici di Ambito Territoriale USR per la Puglia **LORO SEDI**

> Ai Dirigenti Tecnici USR per la Puglia **LORO SEDI**

Al Sito WEB - USR Puglia **SEDE**

## **Oggetto: Come creare e gestire un istituto virtuale con le regole CCC. Corso di formazione on-line a cura del Polo regionale Puglia - Équipe formative territoriali**

Con riferimento alle attività promosse dal Polo formativo dell'Équipe formativa territoriale della Puglia, si rende noto che sul portale Scuola Futura, dal 5 al 10 marzo 2023, fino al raggiungimento del numero massimo di posti, sarà possibile candidarsi per la partecipazione al percorso formativo on-line gratuito sul tema: **Come creare e gestire un istituto virtuale con le regole CCC (comunicare, collaborare, condividere) - ID: 116104.**

Il corso, della durata di dieci ore, è riservato a 25 docenti/assistenti tecnici appartenenti ad istituzioni scolastiche della regione Puglia. Al termine del percorso sarà rilasciato attestato di partecipazione.

Tutti i dettagli del corso sono disponibili alla pagina [https://scuolafutura.pubblica.istruzione.it/it/come](https://scuolafutura.pubblica.istruzione.it/it/come-creare-e-gestire-un-istituto-virtuale-con-le-regole-ccc-comunicare-collaborare-condividere-)[creare-e-gestire-un-istituto-virtuale-con-le-regole-ccc-comunicare-collaborare-condividere-.](https://scuolafutura.pubblica.istruzione.it/it/come-creare-e-gestire-un-istituto-virtuale-con-le-regole-ccc-comunicare-collaborare-condividere-)

Per procedere con la candidatura è necessario collegarsi al portale <https://scuolafutura.pubblica.istruzione.it/it/home> e accedere con SPID: cliccare su *TUTTI I PERCORSI* e inserire il codice **116104** nel campo *"Cerca per"*.

A chiusura iscrizioni, sarà inviata una mail di conferma candidatura all'indirizzo e-mail associato allo SPID. Si consiglia, pertanto, di presidiare la corretta casella di posta nei giorni successivi all'iscrizione. Per chiarimenti è sempre possibile contattare l'EFT Puglia all'indirizzo dedicato: [scuolafutura@eftpuglia.it.](mailto:scuolafutura@eftpuglia.it)

Considerato il valore dell'iniziativa, si invitano le SS.LL. a favorire la massima diffusione della presente.

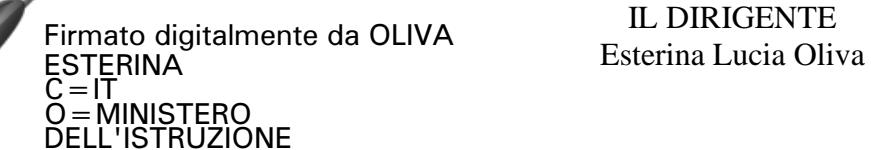

IL DIRIGENTE

Referente Regionale per la Formazione e PNSD: Dirigente Tecnico Giuseppe Vito Clarizio <sup>20</sup>080 5506234  $\boxtimes$  [giuseppevito.clarizio@istruzione.it](mailto:giuseppevito.clarizio@istruzione.it) Coordinatore Équipe Formativa Territoriale Puglia: Prof. Giuseppe Rago <sup>2</sup>0805506293  $\boxtimes$  *[giuseppe.rago4@posta.istruzione.it](mailto:giuseppe.rago4@posta.istruzione.it)* USR per la Puglia - Via S. Castromediano, 123 – 70126 BARI <sup>2</sup>080550611[1 direzione-puglia@istruzione.it](mailto:direzione-puglia@istruzione.it) [http://www.pugliausr.gov.it](http://www.pugliausr.gov.it/)